# brother

 $\frac{2}{\pi}$ Ptouch **M95** Manual do Usuário Português do Brasil

## **brother**

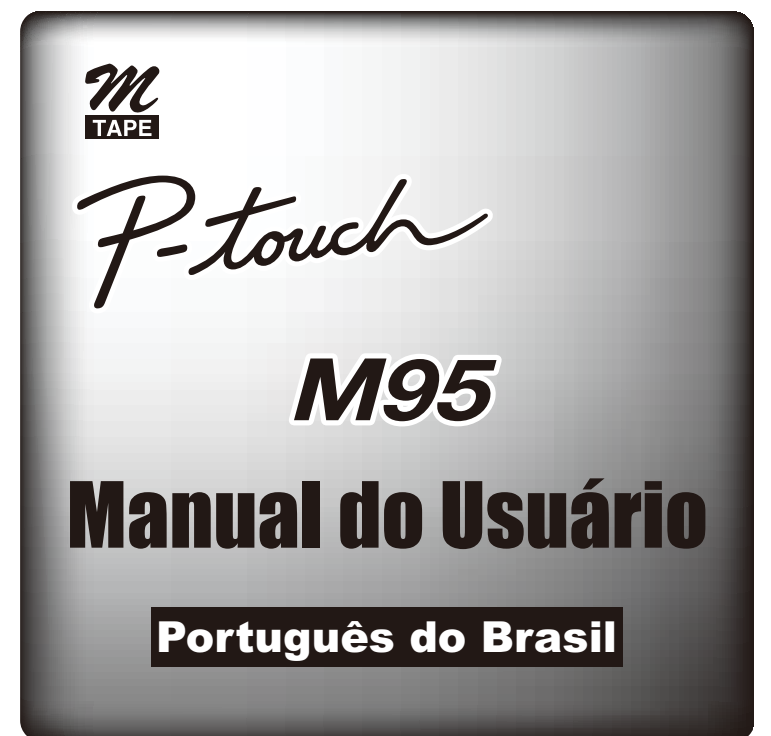

#### D02VLX001

## **Introdução**

Leia atentamente este manual antes de usar o equipamento e mantenha-o em local acessível para futuras consultas.

<u> Harris Harris III.</u>

## **Precauções de Segurança**

### **Advertência**

**Siga estas recomendações a fim de evitar o risco de incêndios, queimaduras, ferimentos, choques elétricos, danos, superaquecimento, odores estranhos ou fumaça.**

- Sempre use a tensão especificada e o adaptador CA sugerido (AD-24A) para este equipamento para evitar qualquer dano ou falha.
- Durante uma tempestade elétrica, desligue o cabo do adaptador imediatamente e interrompa a utilização do P-touch.
- Não utilize o equipamento/adaptador CA em locais com muita umidade, como banheiros.
- Não sobrecarregue o cabo do adaptador.
- Não coloque objetos pesados em cima do produto nem danifique o cabo ou o plugue do adaptador. Não dobre nem puxe o cabo do adaptador com força. Ao desconectar o cabo do adaptador da tomada elétrica, sempre segure o plugue.
- Certifique-se de que o plugue esteja completamente inserido na tomada elétrica. Não use uma tomada frouxa.
- Não remova o limitador da unidade de corte.
- Não molhe o equipamento/adaptador CA/plugue do adaptador, manipulando-os com as mãos molhadas ou derramando líquidos neles.
- Não desmonte nem modifique o P-touch, o adaptador CA ou as pilhas.
- Não use objetos metálicos, como pinças ou caneta metálica, ao trocar as pilhas.
- Não jogue as pilhas no fogo ou exponha-as ao calor.
- Desconecte o adaptador CA, remova as pilhas imediatamente e interrompa a utilização do equipamento se detectar um odor estranho, calor, descoloração, deformação ou qualquer coisa diferente durante o uso ou armazenamento.

#### **Cuidado**

#### **Siga estas recomendações para evitar lesões corporais, vazamento das pilhas, queimaduras e aquecimento.**

- Não toque na lâmina de corte que se encontra junto da cabeça de impressão.
- Retire as pilhas e desconecte o adaptador CA se você não pretende utilizar o P-touch durante um período de tempo prolongado.
- Não utilize pilhas usadas com pilhas novas, não misture pilhas alcalinas com outro tipo de pilhas nem troque a posição dos polos positivos e negativos.
- Não deixe que o P-touch/adaptador CA caia nem sofra choques mecânicos.
- Não exerça pressão sobre a tela LCD.
- Tenha cuidado para não prender os dedos ao fechar a tampa do compartimento do cartucho.

## **Precauções Gerais**

- Dependendo da localização, do material e das condições ambientais, a etiqueta pode descolar ou se tornar irremovível, a cor da etiqueta pode sofrer alterações ou ser transferida para outros objetos. Antes de colar a etiqueta, verifique a condição ambiental e o material.
- Não use o P-touch de qualquer forma ou para qualquer outra finalidade que não esteja descrita neste manual. Fazer isso pode resultar em acidentes ou danos materiais ao equipamento.
- Utilize somente fitas Brother M com este equipamento. Não use fitas que não tenham a marca  $\mathcal{U}$
- Utilize apenas um pano macio e seco para limpar o equipamento; nunca utilize álcool nem outros solventes orgânicos.
- Utilize um cotonete para limpar a cabeça de impressão; nunca toque a cabeça de impressão.
- Não coloque objetos estranhos dentro da abertura de saída da fita ou no conector do adaptador CA, etc.
- Não coloque o P-touch/pilha/adaptador sob luz solar direta ou chuva, perto de aquecedores ou de outros eletrodomésticos geradores de calor, nem em qualquer local exposto a temperaturas elevadas ou baixas (por ex. no painel de instrumentos ou na parte de trás do seu automóvel), umidade elevada ou poeira.
- Não aplique pressão excessiva na alavanca do cortador.
- Não tente imprimir se o cartucho estiver vazio, pois isso danificará a cabeça de impressão.
- Não puxe a fita durante sua alimentação e impressão, pois isso danificará a fita e o equipamento.
- Quando a alimentação for desligada por mais de três minutos, todas as configurações de texto e arquivos de texto armazenados na memória serão apagados.
- Quaisquer dados armazenados na memória poderão ser perdidos devido a falhas ou reparos no P-touch, ou se a pilha acabar e nenhum adaptador for conectado.
- Uma película protetora de plástico transparente é colocada sobre a tela no processo de fabricação e expedição. Essa película deve ser removida antes do uso.

## **Instalação da fonte de alimentação e do cartucho de fita**

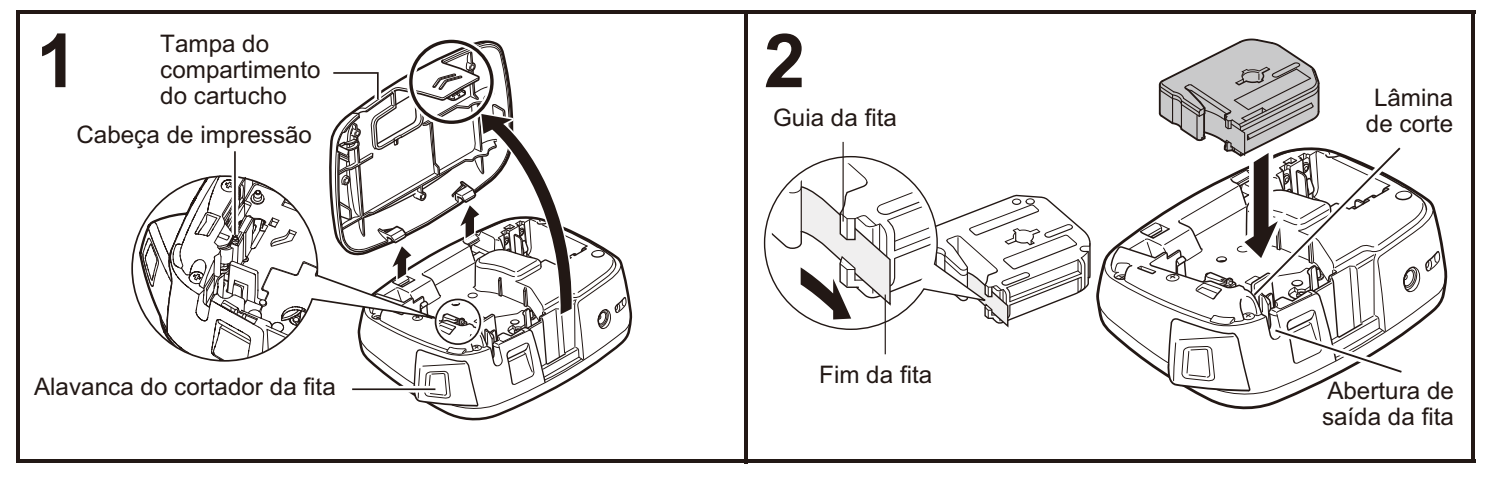

#### **Retire a tampa do compartimento do cartucho pressionando a área destacada.** Se você já tiver instalado um cartucho de fita,

remova-o puxando-o para cima. Se você já tiver instalado pilhas, remova-as também.

 Certifique-se de que a fonte de alimentação esteja desligada antes de substituir as pilhas ou os cartuchos de fita.

#### **que ele se encaixe no lugar.** Certifique-se de que a extremidade da fita

**Insira um cartucho de fita, certificando-se de** 

- permaneça sob as guias da fita. Use somente fitas Brother M com este rotulador
- P-touch.

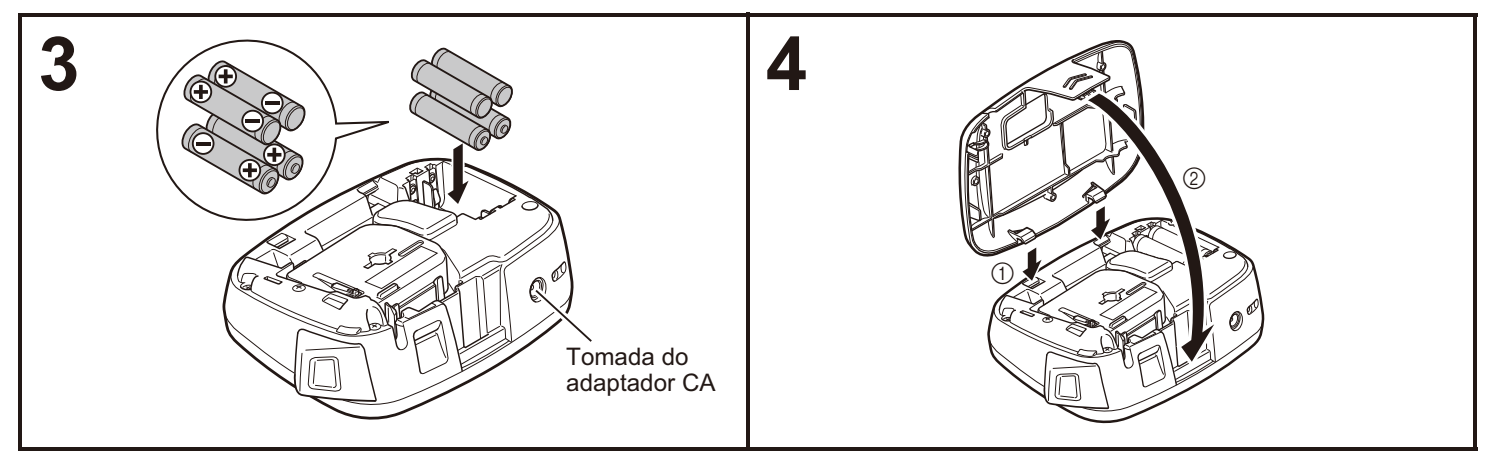

**Insira quatro novas pilhas alcalinas de tamanho AAA (LR03), certificando-se de que os seus polos positivos e negativos estejam direcionados na posição correta.**

- Substitua sempre todas as quatro pilhas ao mesmo tempo por pilhas novas.
- Para detalhes do adaptador CA opcional (AD-24A), consulte ["Utilização do adaptador CA opcional"](#page-2-0).

**Introduza os dois ganchos existentes na parte inferior da tampa do compartimento do cartucho nos encaixes do equipamento (**1**) e feche a tampa novamente na posição correta** (2).

Após ter colocado a fita, alimente a fita (consulte ["Alimentação"](#page-7-0)) uma vez, e depois empurre a alavanca do cortador para cortar a fita.

## <span id="page-2-0"></span>**Utilização do adaptador CA opcional**

**1 Insira o pequeno plugue do cabo do adaptador na tomada do adaptador CA na parte superior do equipamento.**

**2 Insira o plugue do cabo de alimentação na tomada elétrica padrão mais próxima.**

#### OBSERVAÇÃO

Para o recurso de backup da memória, recomenda-se o uso de pilhas alcalinas AAA (LR03) junto com a utilização do adaptador CA.

## **Teclado**

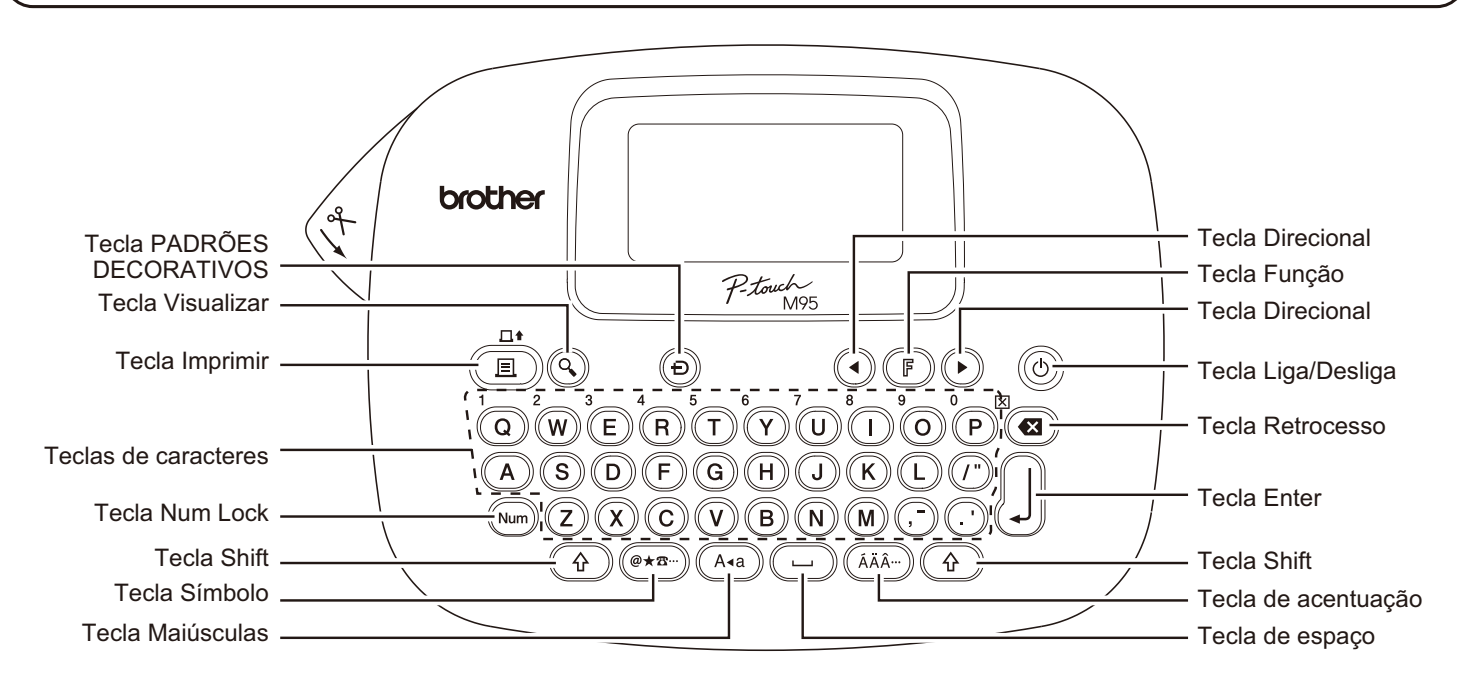

## **Tela LCD**

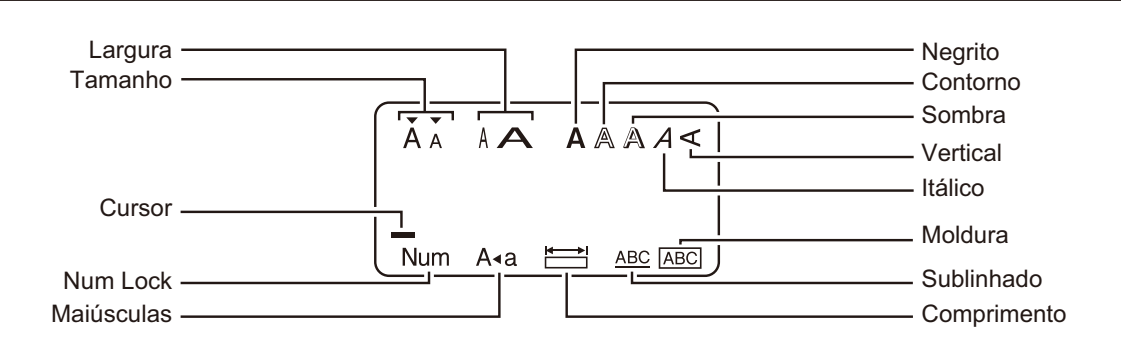

#### OBSERVAÇÃO

A tela LCD exibe uma linha de 12 caracteres; no entanto, você poderá introduzir até 80 caracteres.

## <span id="page-3-0"></span>**Configurações iniciais**

#### **1 Ligue seu equipamento.**

Use quatro pilhas AAA (LR03) ou o adaptador CA para fornecer alimentação e pressione  $(v)$  para ligar o equipamento.

#### **2 Configure o idioma.**

A configuração padrão é [English].

 $(F) \rightarrow \bigodot(F)$  [Idioma]  $\iiint$ 

 $\blacktriangleright$  (1) [English/Español/Français/

Italiano/Nederlands/Norsk/Português/

Svenska/Türkçe/Dansk/Deutsch]

 Você pode também visualizar o [Idioma] pressionando  $\left(\overline{\mathbb{F}}\right)$  e  $\left(\overline{\phantom{a}}\right)$  ao mesmo tempo.

#### **3 Configure a unidade de medida.**

A configuração padrão é [mm].

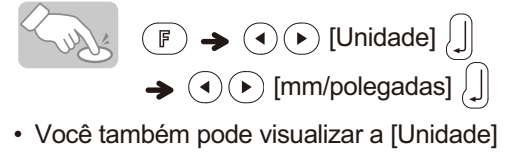

pressionando  $\mathbb{F}$  e  $\mathbb{\Omega}$ .

#### OBSERVAÇÃO

- O equipamento será desligado automaticamente se nenhuma tecla for pressionada em cinco minutos.
- Para cancelar uma operação, pressione  $\circledast$ .
- Para restaurar o equipamento para as configurações de fábrica, consulte ["Reiniciar o equipamento](#page-7-1)".

## **Inserção de texto e caracteres acentuados**

#### - **Alternar maiúsculas/minúsculas**

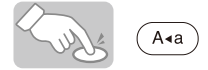

j É

ÃA

123

(Num

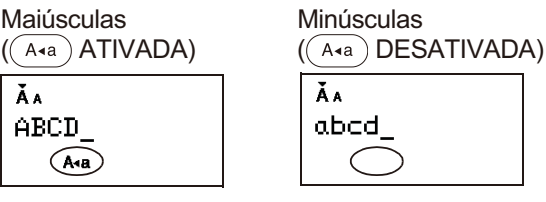

#### - **Inserindo números**

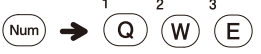

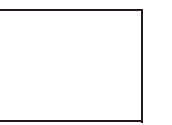

#### Num Lock ATIVADA Num Lock DESATIVADA ÃA

#### - **Criando uma etiqueta de duas linhas**

**1.** Introduza o texto da primeira linha e pressione  $\left[\right]$ 

Hwe.

**2.** Introduza o texto da segunda linha e pressione  $(\Box)$ .

Não pressione  $\left| \right\rangle$  após a segunda linha; caso contrário, a mensagem de erro "Line limit!" será exibida.

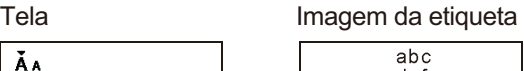

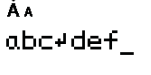

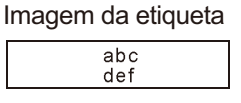

#### - **Inserir caracteres acentuados**

 $\text{(A)} \text{- (2)} \Rightarrow \text{(AAA...)} \Rightarrow \text{(AAA...)} / \text{(1)} \Rightarrow \text{[]}$ 

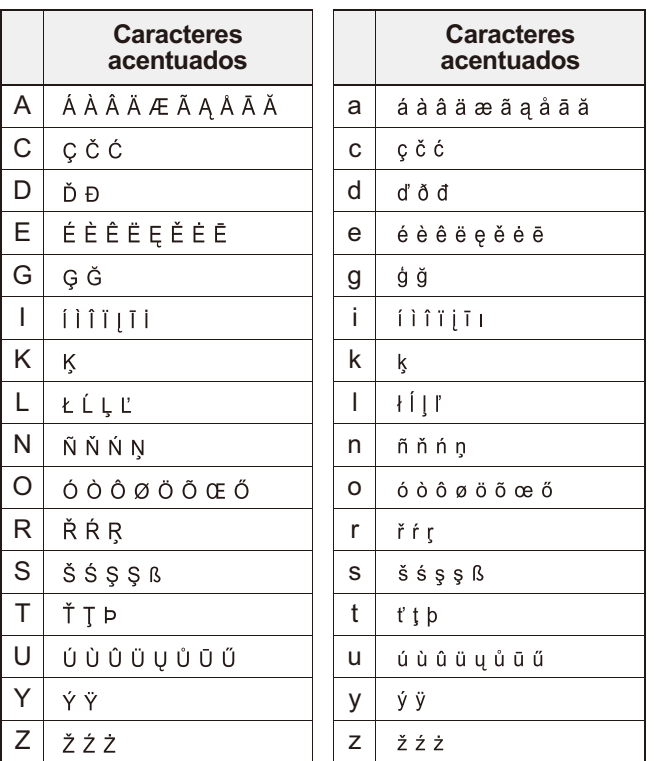

• Para cancelar uma operação, pressione  $\left( \mathbf{z} \right)$ .

 A ordem dos caracteres acentuados difere segundo o idioma selecionado para a tela LCD.

## $\blacktriangleright$  Excluir texto  $(\lceil \mathbb{F} \rceil + \lceil \mathbb{F} \rceil)$

Ao pressionar  $\left( \blacksquare \right)$ , os caracteres serão excluídos um a um.

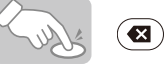

#### OBSERVAÇÃO

Para excluir todo o texto e as configurações:

Para excluir apenas o texto:

 $\widehat{A}$  +  $\widehat{A}$   $\rightarrow$   $\widehat{A}$   $\widehat{B}$   $\rightarrow$   $\widehat{A}$   $\widehat{B}$   $\rightarrow$   $\widehat{A}$   $\widehat{B}$   $\rightarrow$   $\widehat{A}$   $\widehat{C}$   $\rightarrow$   $\widehat{A}$   $\rightarrow$   $\widehat{C}$   $\rightarrow$   $\widehat{A}$   $\rightarrow$   $\widehat{C}$   $\rightarrow$   $\widehat{C}$   $\rightarrow$   $\widehat{A}$   $\rightarrow$   $\widehat{C}$   $\rightarrow$   $\widehat{A$ 

 $\left(\begin{matrix} \uparrow \\ \uparrow \end{matrix}\right)$  +  $\left(\begin{matrix} \blacksquare \\ \blacksquare \end{matrix}\right)$   $\rightarrow$   $\left(\begin{matrix} \lozenge \\ \lozenge \end{matrix}\right)$  [Txt&Format]  $\left(\begin{matrix} \blacksquare \\ \blacksquare \end{matrix}\right)$ 

## <span id="page-5-0"></span>**Adicionar símbolos**

#### - **Inserir símbolos**

#### Exemplo: Inserindo  $\widehat{\mathbf{\Omega}}$

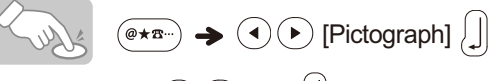

ÃA

 $\mathbf{a}_{\perp}$ 

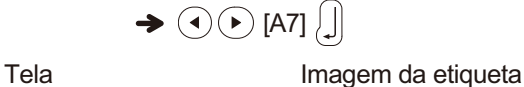

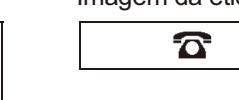

Os pictogramas aparecem na tela LCD com a letra e o número correspondentes da tabela de pictogramas.

Os símbolos a seguir estão disponíveis:

#### **Básico**

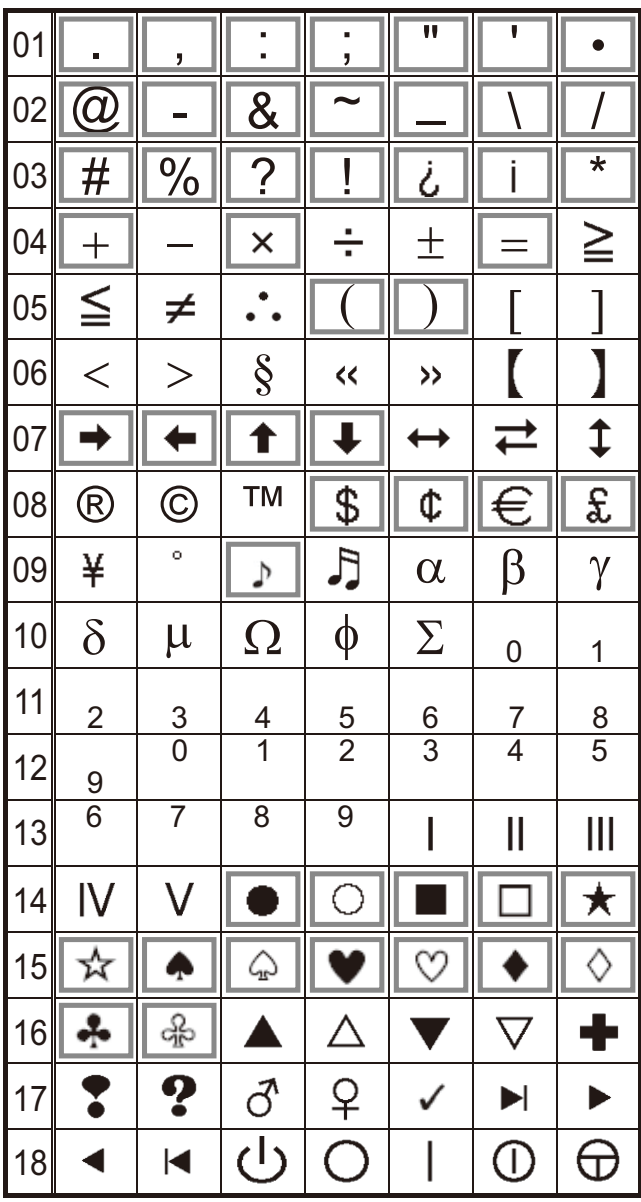

#### **Pictograma**

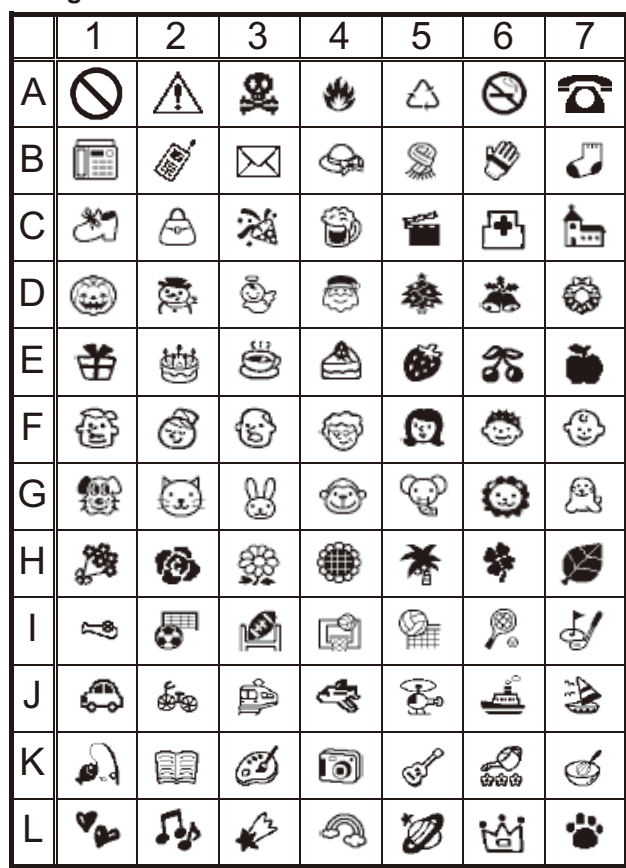

• Para exibir o próximo grupo, pressione  $(\overline{e \star \mathbf{r}})$ .

- Para cancelar uma operação, pressione  $\circledast$ .
- Os símbolos dentro de uma caixa na tabela Básico estão disponíveis apenas nos PADRÕES DECORATIVOS.
- Você pode selecionar as linhas de símbolos (A a L) na tabela de pictogramas pressionando o símbolo desejado.
- Imagens exclusivamente para fins de ilustração.

#### - **Impressão da lista de pictogramas**

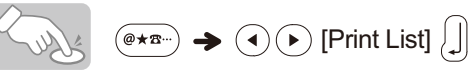

Imagem da etiqueta

A QAS&A@G C @@%@meBb E #@<br>B m/@@&\$0/ D @@@@&\$\$ F @@

## **Desenhando etiquetas**

**Pressione**  $(F)$ , use  $\left( \bigwedge^{\bullet} F \right)$  para selecionar uma função na coluna [A] e, em seguida, pressione  $\int$   $\parallel$ . **(Você também pode selecionar a função com as teclas de atalho listadas na coluna [C].**   $\left(\left(\overline{\mathbb{F}}\right)^{\frac{1}{2}}\right)^{\frac{1}{2}}$  a  $\left(\overline{\mathbb{F}}\right)^{\frac{1}{2}}$ 

**2 Use**  $\widetilde{P}$  para selecionar uma configuração **listada na coluna [B] e, em seguida, pressione [L].** 

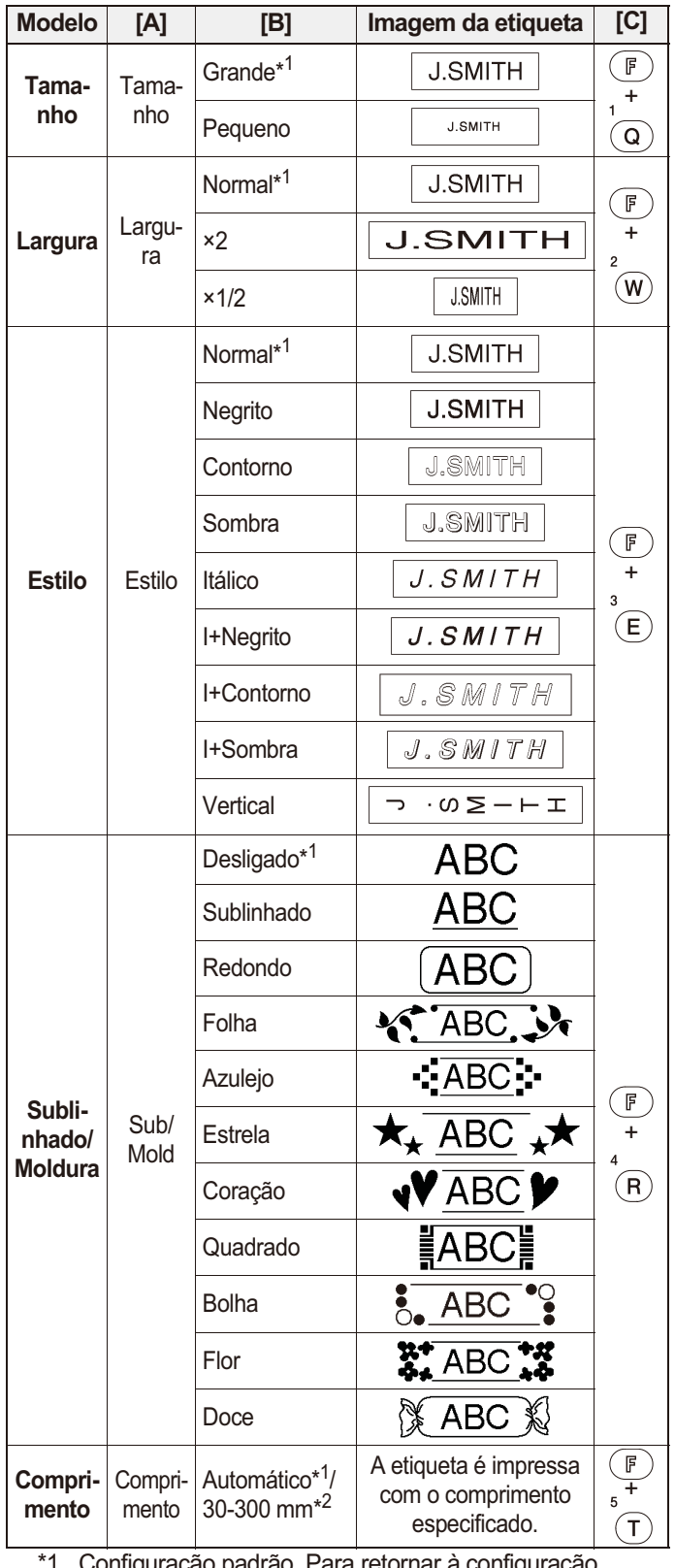

retornar a configuração padrão, pressione  $(\square)$ .

\*2 Para selecionar o comprimento, digite o comprimento com as teclas numéricas  $\overline{Q}$  -  $\overline{P}$ . Para retornar a [Automático], pressione  $\begin{array}{c} \begin{array}{c} \begin{array}{c} \end{array} \end{array}$ 

## **Adição de padrões decorativos**

Essa função permite criar etiquetas exclusivas usando os modelos integrados. Você pode selecionar oito tipos de modelos.

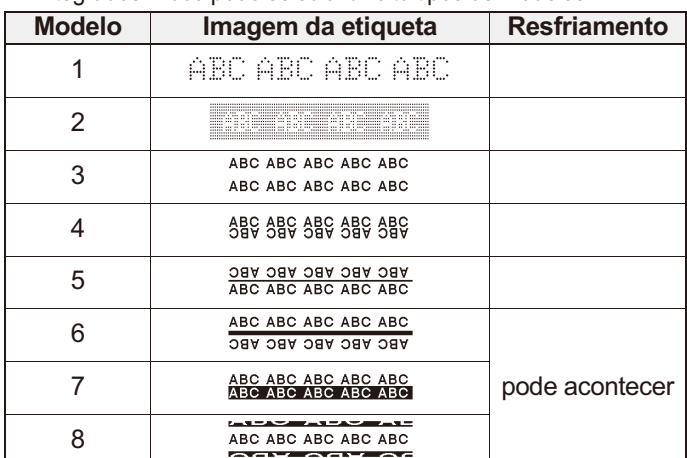

#### **Exemplo:** Modelo 8 ABC ABC ABC ABC ABC

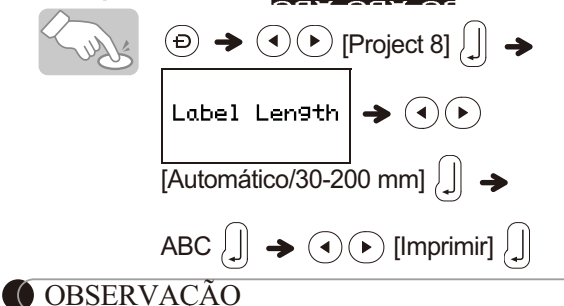

- O uso prolongado dos modelos dos PADRÕES DECORATIVOS pode causar superaquecimento da cabeça de impressão. Se isso ocorrer, o equipamento interromperá automaticamente a impressão enquanto estiver esfriando. O tempo de resfriamento é exibido. Quando a cabeça de impressão estiver fria, a impressão continuará automaticamente. Não toque no equipamento enquanto ele estiver esfriando.
- Você pode inserir apenas uma linha de texto nos PADRÕES DECORATIVOS.
- Dependendo do formato selecionado, o texto inteiro pode não ser impresso.
- Não é possível alterar os formatos dos modelos dos PADRÕES DECORATIVOS.
- Os símbolos dentro de uma caixa na tabela Básico estão disponíveis nos PADRÕES DECORATIVOS. Para obter informações sobre a tabela Básico, consulte "[Adicionar](#page-5-0)  [símbolos"](#page-5-0).
- Para apagar todo o texto introduzido, pressione  $(-\hat{c}^{\dagger})$  e ao mesmo tempo. Ao aparecer "Limp?", pressione para apagar o texto ou (☎) para cancelar esta operação.
- Quando você acessa os PADRÕES DECORATIVOS, são apresentados o texto e o comprimento de etiqueta dos PADRÕES DECORATIVOS mais recentes.
- Pressione  $\left( \bigotimes \right)$  para retornar à etapa anterior.
- Para sair dos PADRÕES DECORATIVOS, pressione  $\circledR$ até aparecer a tela de introdução de texto. Você também pode sair deste modo pressionando  $\widehat{(\cdot)}$   $\widehat{(\cdot)}$  quando aparecer [Imprimir] e selecionando [Sair].
- Recomendamos cartuchos de fita de 12 mm de largura ao usar o recurso PADRÕES DECORATIVOS.
- Para os PADRÕES DECORATIVOS, o comprimento máximo da etiqueta é de 200 mm.
- Quando você seleciona [Automático] para [Comprimento], a etiqueta se ajusta automaticamente ao comprimento correto para imprimir o texto uma vez.
- Pressione  $( \ \_ )$  para retornar ao modo [Automático] no modo [Comprimento].

## **Imprimir etiquetas**

#### - **Visualizar texto**

Você pode visualizar o texto antes da impressão.

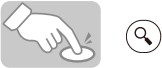

- A tela LCD exibirá o texto completo e o comprimento da etiqueta (mm/polegadas) e depois retornará ao texto original.
- Você só pode visualizar o texto. O estilo, o tamanho, o sublinhado, a moldura ou qualquer outro recurso adicional não podem ser visualizados.

#### <span id="page-7-0"></span>- **Alimentação (avanço de fita)**

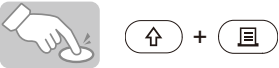

Esta função avança aproximadamente 25 mm de fita em branco.

#### - **Imprimir**

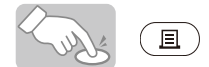

- Para evitar danos à fita, não toque na alavanca do cortador enquanto a mensagem "Imprimindo..." ou "Alimentando..." aparece.
- Para cortar a etiqueta, pressione a alavanca do cortador da fita no canto superior esquerdo do equipamento.
- Retire a etiqueta impressa do suporte da etiqueta e aplique-a.
- **Imprimir várias cópias (F) + (E)**

Você pode imprimir até nove cópias de cada etiqueta.

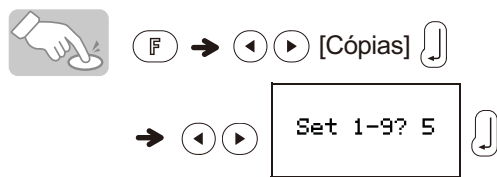

Você também pode selecionar o número de cópias com as teclas numéricas  $\frac{1}{(Q)} - \frac{9}{(Q)}$ .

#### - **Remoção da proteção da etiqueta**

Este equipamento vem com um descascador que lhe permite remover a proteção das etiquetas.

- **1.** Insira a etiqueta, com a face impressa voltada para baixo, o máximo possível no descascador embutido.
- **2.** Dobre a etiqueta para a direita e tire-a rapidamente. A extremidade da proteção será levemente separada da etiqueta.
- **3.** Retire a etiqueta impressa do suporte da etiqueta e aplique a etiqueta impressa.

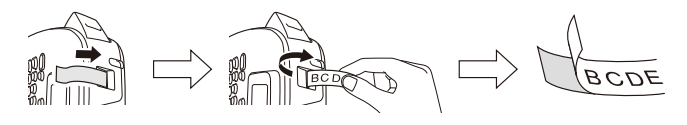

## **Salvar arquivos de etiqueta**

## $\blacktriangleright$  Memória ( $(\mathbb{F})$  +  $(\mathbb{F})$ )

Você pode salvar suas etiquetas originais em seu equipamento. É possível salvar até três etiquetas e recuperá-las para a impressão em um momento posterior. Você também pode editar e substituir a etiqueta armazenada.

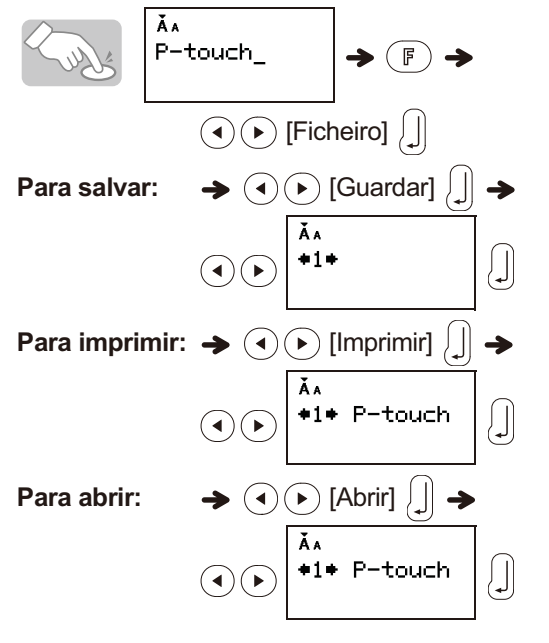

#### OBSERVAÇÃO

Se você tentar armazenar uma etiqueta quando já existir uma etiqueta armazenada para esse número, será exibida a mensagem "Sobrepor?". Pressione  $\lfloor \rfloor$  para salvar a nova etiqueta. Pressione  $\circledast$  para cancelar.

## <span id="page-7-1"></span>**Reiniciar o equipamento**

Você pode reiniciar o equipamento para restaurar as configurações de fábrica ou se o equipamento não estiver funcionando corretamente.

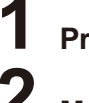

**Pressione**  $\circledcirc$  **para desligar.** 

- **Mantendo pressionadas as teclas**  $(\hat{\theta})$  **e**  $(\hat{\theta})$ **,** pressione  $\circledcirc$  para ligar o equipamento.
- **Solte a tecla**  $\circledcirc$  **e depois solte as teclas**  $\circledcirc$  $e^{4}$ <sub>(R)</sub>.

A memória interna é reiniciada e todo o texto, configurações e arquivos armazenados são apagados.

### **CUIDADO**

#### O USO DE UMA COMBINAÇÃO DE PILHAS DE TIPOS DIFERENTES (COMO PILHAS ALCALINAS E BATERIAS DE NÍQUEL-HIDRETO METÁLICO) PODE RESULTAR EM EXPLOSÃO. DESCARTE AS BATERIAS USADAS DE ACORDO COM AS INSTRUÇÕES.

#### OBSERVAÇÃO

#### **Recomendações para pilhas/baterias**

- Remova as pilhas se não pretende usar o rotulador P-touch por um período prolongado.
- Descarte as pilhas/baterias em um ponto de coleta adequado e não em lixeiras de resíduos comuns. Além disso, certifique-se de observar todas as regulamentações federais, estaduais e municipais.
- Ao armazenar ou descartar pilhas, embale-as (com fita de celofane, por exemplo) para evitar curto-circuito. (Consulte a figura no canto inferior direito)
- (Exemplo de isolamento de bateria)
- 1. Fita celofane
- 2. Pilha alcalina

2 1

## **Solução de problemas**

#### $\blacktriangleright$ **Mensagem de erro**

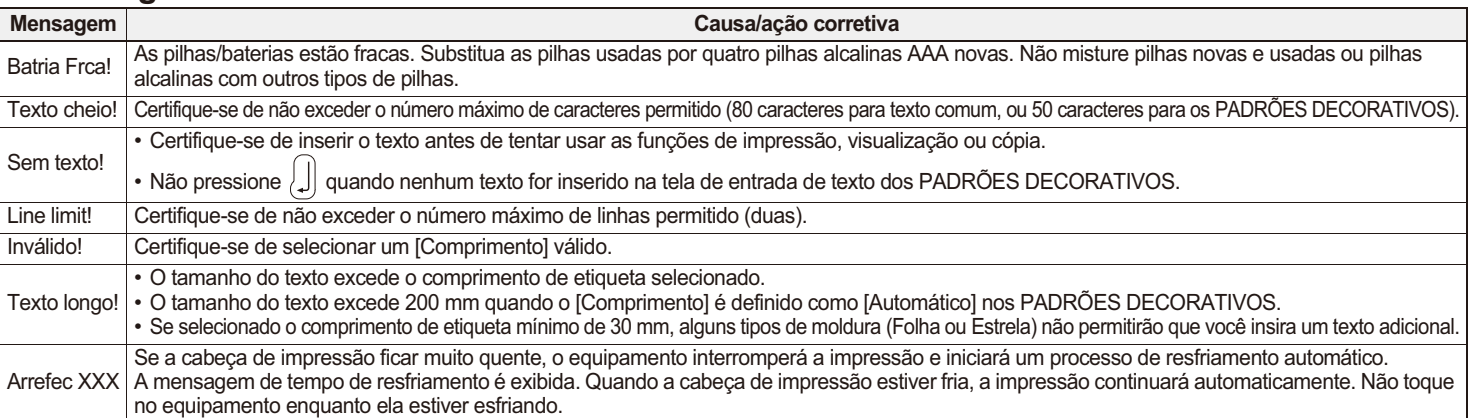

#### $\blacktriangleright$ **O que fazer quando...**

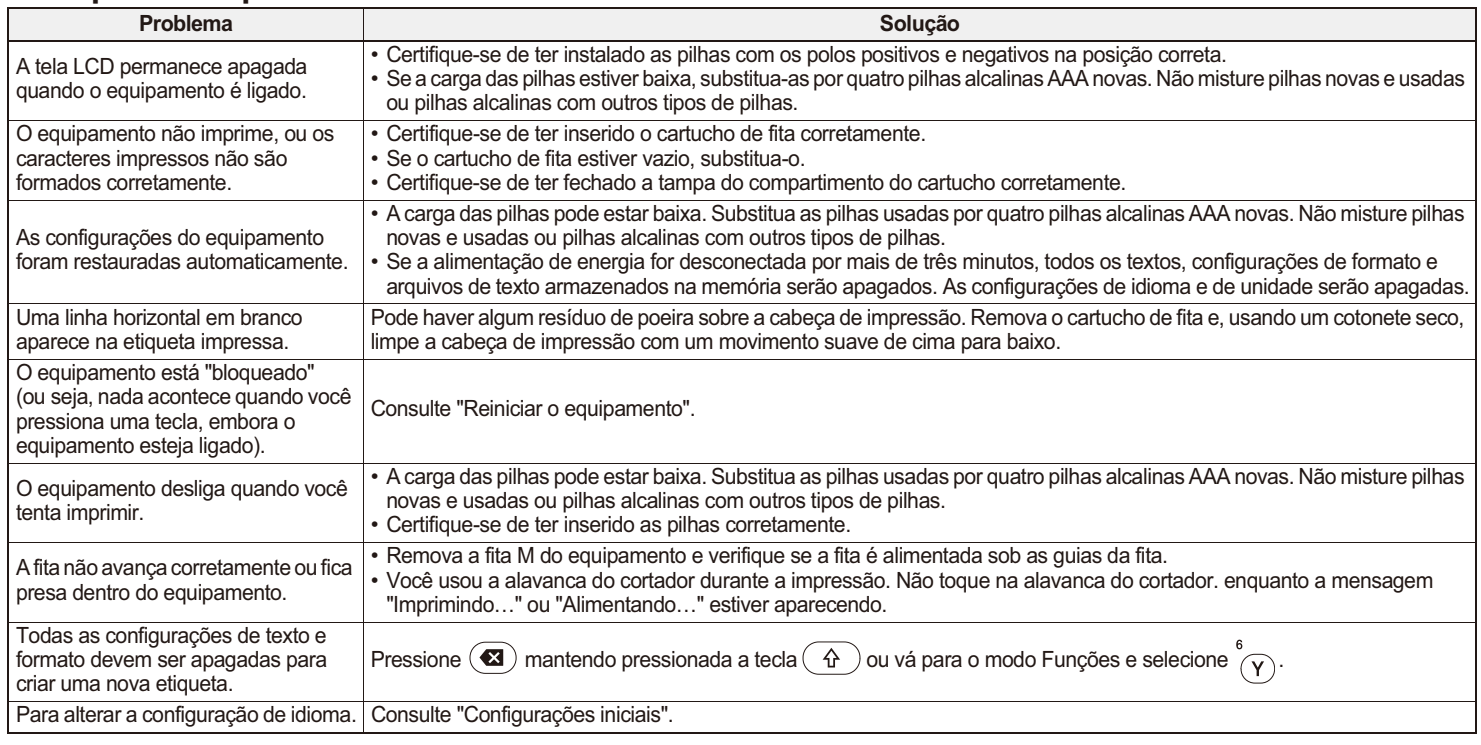

## **Especificações**

**Dimensões:** Aprox. 156 mm × 111 mm × 61 mm **Fonte de (L × P × A)**

## **alimentação:**

Quatro pilhas alcalinas AAA (LR03) Adaptador CA opcional (AD-24A) **Peso:** Aprox. 250 g (sem pilhas e cartucho de fita) **Cartucho de fita:** Larguras de fita M para Brother P-touch: 9 mm, 12 mm